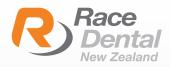

## MEDIT

1700 MEDIT

M

## HOW TO EXPORT SCANS **AS PLY, STL FORMATS** FROM MEDIT SCANNERS

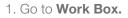

2. Select the case that you wish to export files from.

3. Click the **Export** button in Work File List.

| Ð | Ð | Ô | D | Ø | Ś |
|---|---|---|---|---|---|
|   |   |   |   |   |   |

4. On the **Export files in a case** box, select the CAD program.

| File Name       |   |
|-----------------|---|
| 2021-04-21-face |   |
| CAD Type        |   |
| exocad          | ~ |

- CAD program options: exocad, 3shape, Maestro, Kuzler, and DWOS.
- Exported files will be compatible with the 3D axis of a program you chose.(It does not mean that the program has been integrated.)

If the program is set to exocad, a dentalProject file is automatically created when exporting a case.

5. Choose a storage location for exported files

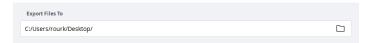

## 6. Preferred Mesh Format

- Choose STL as your preferred mesh f

- You can choose multiple formats. If you do so, the program will export scan files by multiple formats to the designated storage location.

| Mesh Format                 |  |  |  |  |  |
|-----------------------------|--|--|--|--|--|
| O Keep Original Mesh Format |  |  |  |  |  |
| Mesh Format                 |  |  |  |  |  |
| 🗌 OBJ 🔄 PLY 🔽 STL           |  |  |  |  |  |
|                             |  |  |  |  |  |

## 7. Combine Individual Mesh

- You can select whether to combine scanbodies with jaw data or export them individually.

- If the option is disabled, scanbody and jaw will be exported separately.

- If the option is enabled, the following data will be combined.

- > Scanbody and its jaw data
- > Abutment and its jaw data
- > Occlusion data

| Mesh Format             |                           |  |  |
|-------------------------|---------------------------|--|--|
| 0                       | Keep Original Mesh Format |  |  |
| 0                       | Mesh Format               |  |  |
|                         | 🗌 OBJ 📃 PLY 🗹 STL         |  |  |
|                         |                           |  |  |
| Co                      | mpress Files              |  |  |
| Combine Individual Mesh |                           |  |  |